# **Absolute Super Reels**

**Regole del gioco (v1.8 - 19/05/2016)**

# **1. Panoramica**

L'obiettivo è ottenere una combinazione vincente su una linea vincente sui rulli. **Specifiche del gioco:**

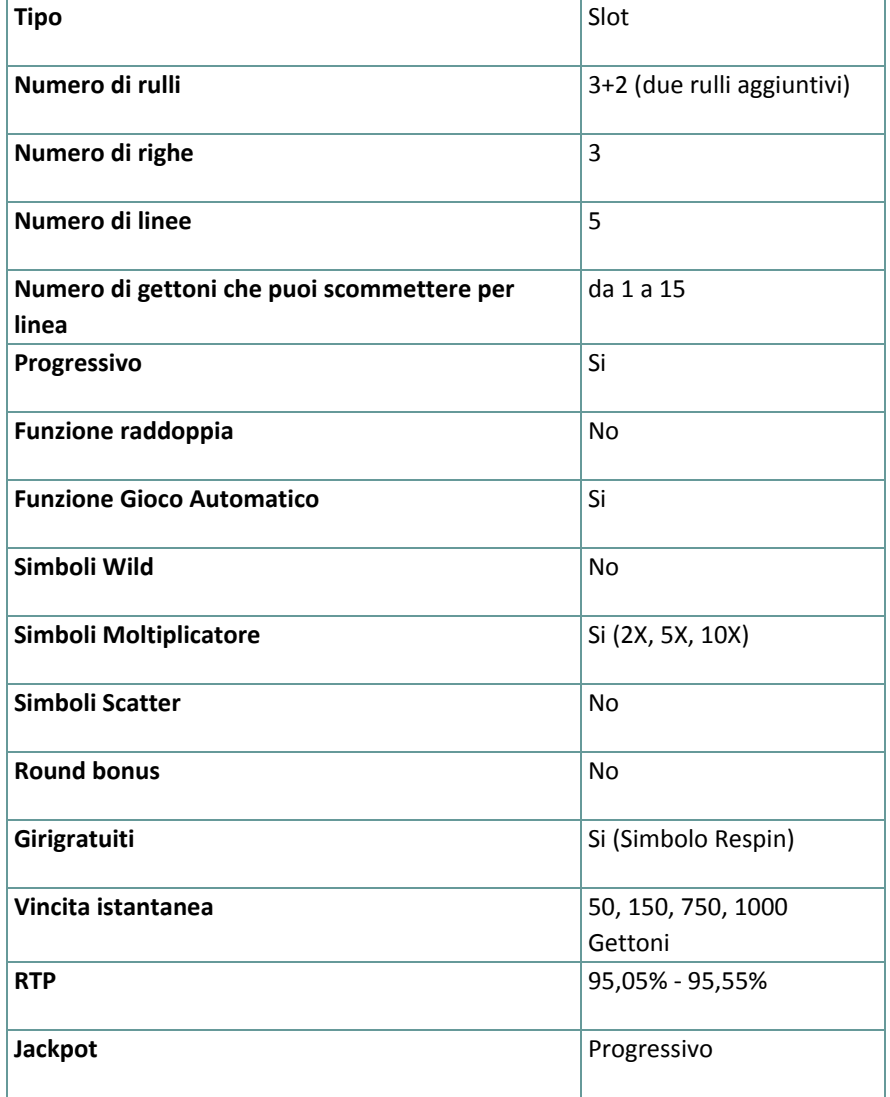

Verrai disconnesso dal gioco in caso di inattività per un numero di minuti consecutivi specifico (che varia a seconda della giurisdizione); la funzione di recupero della sessione salverà l'avanzamento del gioco in modo che, al caricamento successivo della partita, potrai proseguire dal momento dell'interruzione. In caso di difficoltà tecniche legate alla perdita della connessione con il server di gioco, la partita in corso viene salvata automaticamente e sarà quindi ricaricata alla connessione successiva con il server di gioco. Non sarà possibile connettersi nuovamente al server di gioco per i primi 30 secondi dopo la disconnessione. **Nota**: in caso di malfunzionamento, saranno annullati tutti i pagamenti e tutte le giocate; viene annullata qualsiasi puntata non ancora accettata e vengono restituite le somme puntate per le scommesse non ancora definite.

**2. Come Giocare**

**Nota:** se non hai abbastanza denaro per giocare, la scommessa può essere impostata sull'importo minimo selezionabile attraverso un'apposita finestra di dialogo informativa.

Tutte le linee vincenti pagano da sinistra a destra. Le vincite su linee differenti selezionate sono tutte aggiunte. Solo la più alta combinazione vincente su ogni linea selezionata viene pagata. Le vincite ottenute dai giri gratuiti vengono aggiunte alla vincita totale.

#### **2.1. Versione Flash**

**Nota**: Sulla barra delle informazioni che si trova sotto i pulsanti principali del gioco, puoi visualizzare la tua PUNTATA attuale, il tuo SALDO e le tue VINCITE attuali, nella tua valuta. Per giocare, segui i seguenti passi:

- **1.** Utilizza il pulsante **Seleziona il valore del gettone** per scegliere il valore di un gettone. Il pulsante **seleziona il valore del gettone** è posizionato nella parte inferiore sinistra della schermata del gioco principale e mostra il valore del gettone selezionato al momento.
- **2.** Usa il pulsante **PUNTATA PER LINEA** per scegliere l'importo del gettone che vuoi puntare su ogni linea attiva.
- **3. Nota**: L'importo attuale puntato, nella tua valuta, è mostrato nel riquadro **PUNTATA**.
- **4.** Clicca **GIRA** per piazzare la puntata e girare i rulli una volta. Puoi cliccare il pulsante **MASSIMA PUNTATA** per piazzare la puntata massima (massimo numero di gettoni per linea) per il valore del gettone attualmente selezionato e girare i rulli una volta.

L'importo totale vinto, nella tua valuta, secondo la tabella dei pagamenti, è mostrato nel riquadro **VINCITE**. Per ogni combinazione vincente, l'importo vinto è come segue:

- quando vengono puntati 1 9 gettoni, l'importo mostrato nella tabella dei pagamenti per quella combinazione vincente, moltiplicato per il numero dei gettoni puntati per linea e per il valore del gettone
- quando vengono puntati 10 gettoni, l'importo mostrato nella tabella dei pagamenti per quella combinazione vincente, moltiplicato soltanto per il valore del gettone; che include le vincite dal rullo Vincita istantanea

● quando vengono puntati 15 gettoni, l'importo mostrato nella tabella dei pagamenti per quella combinazione vincente dai primi tre rulli e la vincita dal rullo Vincita istantanea, moltiplicato per il valore del gettone e per ogni moltiplicatore che appare nella posizione corretta sul quinto rullo

## **2.2. Versione per dispositivi mobili**

**Nota**: Puoi visualizzare la tua Puntata totale e il Saldo, nella tua valuta, nella parte inferiore sinistra della schermata principale del gioco. Puoi visualizzare il Credito attuale, in gettoni, e la Vincita attuale nella parte inferiore destra della schermata principale del gioco.

Per giocare, segui i seguenti passi:

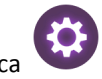

**1.** Tocca per andare al menu impostazioni e impostare la tua puntata totale selezionando i seguenti elementi:

- **○** il **valore del gettone**: a destra dell'attuale valore del gettone, tocca **+** per selezionare un valore del gettone più alto oppure tocca **-** per selezionare un valore del gettone più basso
- **○** il numero di gettoni **puntato** per linea: a destra del numero attuale di gettoni puntati per linea, tocca + per selezionare un numero più alto di gettoni per linea o tocca – per selezionarne uno più basso
- **2. Nota**: La puntata totale, in gettoni, è mostrata nel menu impostazioni, nel riquadro **Puntata Totale**.
- **3.** Sul lato destro della schermata principale, clicca il tasto Gira per girare i rulli una volta. L'importo totale vinto, in gettoni, secondo la tabella dei pagamenti, viene visualizzato nella finestra popup **Vincite**.

L'importo totale vinto, nella tua valuta, è mostrato in basso a destra nella schermata principale di gioco nel campo **Vincite**. Per ogni combinazione vincente, l'importo vinto, nella tua valuta, è come segue:

- quando vengono puntati 1 9 gettoni, l'importo mostrato nella tabella dei pagamenti per quella combinazione vincente, moltiplicato per il valore del gettone
- quando vengono puntati 10 gettoni, l'importo mostrato nella tabella dei pagamenti per quella combinazione vincente, moltiplicato per il valore del gettone; che include le vincite dal rullo Vincita istantanea
- quando vengono puntati 15 gettoni, l'importo mostrato nella tabella dei pagamenti per quella combinazione vincente dai primi tre rulli e la vincita dal rullo Vincita istantanea, moltiplicato per il valore del gettone e per ogni moltiplicatore che appare nella posizione corretta sul quinto rullo

# **3. Funzioni e simboli speciali**

### **3.1. Il simbolo Respin**

Il simbolo **Respin** può apparire soltanto sul rullo Moltiplicatore, al centro del quinto rullo più a destra. Quando si giocano 15 gettoni per linea, se il simbolo **Respin** appare su una linea vincente attiva, sul quinto rullo (più a destra), vengono vinti da tre a sette giri gratuiti.

Durante i giri gratuiti, se il simbolo **Respin** appare al centro sul quinto rullo in una linea vincente attiva, allora vengono vinti da tre a sette giri gratuiti.

Questi giri gratuiti aggiuntivi vengono sommati ai giri gratuiti attuali rimanenti e giocati di seguito finché non sono terminati tutti i giri gratuiti. Non c'è limite su quanti giri gratuiti possono essere vinti durante i giri gratuiti. **Nota:** Durante i giri gratuiti, l'importo della puntata rimane lo stesso del giro che ha avviato i giri gratuiti. Il valore

del gettone non può essere cambiato durante i giri gratuiti.

#### **3.2. Vincite del rullo Vincita istantanea**

Quando si giocano 10 o più gettoni per linea viene attivato il rullo Vincita istantanea.

La vincita aggiuntiva sul rullo Vincita istantanea verrà vinta quando si giocano 10 o più gettoni e soltanto se appare una vincita istantanea su una linea vincente vincente sul quarto rullo.

Le vincite aggiuntive che possono essere vinte sono 50, 150, 750, 1000 gettoni.

**Nota:** Se appare il simbolo **Vincita istantanea** su più di una linea vincente, le aggiuntive **Vincite istantanee** vengono vinte solo una volta.

#### **3.3. Rullo Moltiplicatore**

Quando si giocano 15 o più gettoni per linea viene attivato il rullo Moltiplicatore (quinto rullo sulla destra). Quando si giocano 15 gettoni per linea, se il simbolo Respin appare su una linea vincente attiva, sul quinto rullo (più a destra), vengono vinti da tre a sette giri gratuiti.

Se appaiono X2, X5 o X10 al centro del quinto rullo, le vincite normali di quel giro (se ce ne sono) verranno moltiplicate per il numero mostrato nel simbolo moltiplicatore; l'importo della Vincita istantanea verrà anch'esso moltiplicato (se presente).

#### **3.4. Jackpot Progressivo**

**Nota:** il jackpot progressivo non può essere vinto durante i giri gratuiti.

Quando si punta sul numero massimo di gettoni, soltanto la combinazione vincente di 3 simboli Absolute Super Reels, Vincita istantanea con 1000 sul quarto rullo e il Moltiplicatore '10X' nel quinto rullo su una linea vincente si qualifica per le vincite del Jackpot Progressivo.

Se viene vinto il Jackpot Progressivo in un giro, allora l'importo del Jackpot Progressivo e di ogni altro tipo di puntate paga a seconda della tabella dei pagamenti; la linea vincente normale per la combinazione del simbolo Absolute Super Reels non verrà ricompensata.

Con ogni puntata, il valore base del jackpot progressivo (il premio progressivo) è incrementato con lo 0,5% di quella puntata.

**Nota:** il valore base progressivo (premio progressivo) è un valore in euro ed è associato al valore del gettone da 10 euro (che potrebbe non essere disponibile per te nel gioco selezionato): 500.000,00 capitale + ogni 0,5% di incremento da tutte le puntate.

Il contatore del Jackpot Progressivo mostra il valore del jackpot progressivo per il valore del gettone attualmente selezionato. Il valore del jackpot mostrato è proporzionale al valore del gettone selezionato ed è una parte del premio progressivo, calcolato in base al valore del gettone attualmente selezionato.

**Nota**: il progressivo massimo disponibile è pagato quando si gioca con il massimo valore disponibile del gettone. Esempi di Capitale del Jackpot (nella tua valuta):

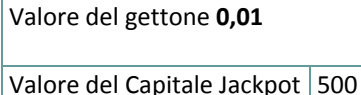

Valore del gettone **0,0**2

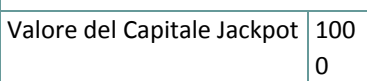

Il valore del Jackpot viene aggiornato ogni 3 secondi. In base al fornitore del servizio internet e l'hardware del cliente, i ritardi dal server al client varieranno da giocatore a giocatore e da messaggio a messaggio. Tra due aggiornamenti successivi del contatore del Jackpot Progressivo, è possibile, per due o più giocatori vincere il jackpot in una successione ravvicinata. In questo caso, il primo giocatore che vince il Jackpot viene ricompensato con l'importo pieno del Jackpot Progressivo, mentre il vincitore successivo viene ricompensato con il Jackpot Progressivo minimo garantito, e con lo 0,5% della migliore scommessa piazzata tra due vincite successive al Jackpot.

# **4. Funzione Gioco automatico**

L'impostazione del limite di perdita permette lo stop della funzione gioco automatico quando il limite selezionato più le vincite cumulative meno le puntate cumulative è meno di 0.

**Nota**: La funzione gioco automatico non avvia automaticamente i giri gratuiti nella versione mobile – è richiesto un input del giocatore.

### **4.1. Versione Flash**

Clicca il pulsante **GIRO AUTOMATICO** per aprire la finestra IMPOSTAZIONI GIRO AUTO dove potrai impostare la funzione del gioco automatico.

Nella finestra IMPOSTAZIONI GIRO AUTO, potrai impostare le seguenti opzioni:

- **Limite di perdita** inserisci un numero per il valore del limite di perdita o utilizza i pulsanti delle frecce destra/sinistra per selezionare un numero per il valore del limite di perdita
- **Interrompi se la VINCITA raggiunge** per abilitare questa funzione, clicca il pulsante a sinistra e poi inserisci un numero per il valore della VINCITA o utilizza le frecce destra/sinistra per selezionare un valore per la VINCITA; per disattivare l'impostazione clicca nuovamente sul pulsante a sinistra
- **Interrompi se vinci il JACKPOT** (solo per i giochi con Jackpot progressivo o con uno specifico valore disponibile del Jackpot) – per abilitare questa funzione, clicca il pulsante sul lato sinistro; cliccalo di nuovo per disabilitare
- **Numero di GIRI AUTOMATICI da giocare** Utilizza i pulsanti frecce destra e sinistra per selezionare il numero di giri automatici

Clicca START per chiudere la finestra IMPOSTAZIONI GIRO AUTOMATICO e avvia la funzione giro automatico con l'attuale puntata selezionata e il numero di giri automatici o clicca ANNULLA per chiudere la finestra senza dare avvio alla funzione gioco automatico.

Clicca il pulsante xx/yy **STOP** per fermare la funzione gioco automatico in qualsiasi momento ; xx rappresenta il numero restante di giri automatici e yy rappresenta il numero di giri automatici da giocare che hai selezionato nella finestra IMPOSTAZIONI GIOCO AUTOMATICO.

## **4.2. Versione per dispositivi mobili**

Per impostare il **Giro automatico**, vai al menu impostazioni e scorri verso il basso fino alla sezione del Gioco automatico.

Nella sezione Gioco Automatico, puoi impostare quanto segue:

- **Numero di giri automatici da giocare** A destra dell'attuale valore del **Giro Automatico**, clicca **+** per selezionare un valore più alto o clicca **-** per selezionarne uno più basso
- **Limite di perdita**:
	- a destra del valore del limite del credito corrente, tocca **+** per selezionare un valore più alto o  per selezionare un valore più basso
	- tocca il valore del limite del credito corrente, usa il tastierino numerico sullo schermo per inserire il valore e poi conferma la tua selezione; tocca la X per chiudere il tastierino numerico sullo schermo senza confermare l'immissione
- **Interrompi se la vincita raggiunge** per attivare questa impostazione, tocca il pulsante a sinistra (toccandolo ancora una volta disattiverai l'opzione) e potrai:
- a destra del valore del limite della Vincita corrente, clicca **+** per selezionare un valore più alto o clicca **-** per selezionare un valore più basso
- tocca il valore limite della Vincita corrente, utilizza il tastierino numerico dello schermo per inserire un valore e poi conferma la tua selezione; tocca X per chiudere il tastierino numerico dello schermo senza confermare
- **Interrompi se vinci il JACKPOT** (solo per i giochi con i Jackpot progressivi o con uno specifico valore disponibile del Jackpot); per attivare l'impostazione, tocca il pulsante a sinistra; tocca nuovamente il pulsante per disattivare l'opzione

Per avviare il **Gioco Automatico** utilizzando la puntata attuale, clicca **ATTIVA**. Per interrompere la funzione **Gioco**

 $\bigodot$ **Automatico** in qualsiasi momento, sulla schermata principale del gioco tocca . **Nota**: il numero rimanente di giri automatici è mostrato nella parte centrale inferiore dello schermo.

# **5. Altri pulsanti di gioco**

#### **5.1. Versione Flash**

Sono disponibili i seguenti pulsanti:

- *i* clicca per aprire la tabella dei pagamenti dove puoi vedere:
	- informazioni sul pagamento per le combinazioni vincenti, in gettoni
	- informazioni sulle eventuali funzioni speciali o sui simboli speciali con i relativi pagamenti o i premi specifici
	- le linee di gioco
- **• STOP** (disponibile solo quando i rulli girano) clicca questo pulsante per fermare velocemente i rulli
- **SALTA** (disponibile durante l'animazione delle vincite) clicca questo pulsante per saltare le animazioni delle vincite
- pulsante **opzioni del gioco** nell'angolo in alto a sinistra dello schermo del gioco, clicca il simbolo **chiave inglese** per aprire la finestra delle opzioni di gioco dove puoi spostare i cursori per gestire le vincite, il gioco e i suoni di background o il volume generale; clicca SALVA per chiudere la finestra delle opzioni e salvare qualsiasi cambiamento o clicca ANNULLA per chiudere la finestra delle opzioni senza salvare
- pulsante **suono** nell'angolo in alto a sinistra dello schermo, clicca il simbolo **altoparlante** per attivare i suoni del gioco
- pulsante**regole** nell'angolo in alto a sinistra dello schermo, clicca **?** per visualizzare regole dettagliate del gioco in una nuova finestra del browser
- pulsante**cronologia** (solo in modalità reale) nell'angolo in alto a sinistra dello schermo, clicca il simbolo **orologio** per visualizzare la cronologia
- pulsante**chiudi** nell'angolo in alto a destra dello schermo del gioco, clicca **X** per chiudere il gioco
- pulsante**schermo intero** nell'angolo in alto a destra della schermata di gioco, clicca il pulsante accanto alla **X** per andare in modalità schermo intero; per uscire dalla modalità schermo intero, clicca il pulsante di nuovo o premi ESC sulla tua tastiera
- **INDIETRO** quando sei nella tabella dei pagamenti, clicca **INDIETRO** per tornare alla schermata principale del gioco

## **5.2. Versione per dispositivi mobili**

Sono disponibili i seguenti pulsanti:

- sulla schermata principale, tocca il tasto **Home** per chiudere il gioco e aprire la home del sito nella stessa finestra del browser

- sulla schermata principale, tocca il pulsante **Info** per aprire la tabella dei pagamenti dove puoi visualizzare:

- informazioni sul pagamento per le combinazioni vincenti, in gettoni
- informazioni sulle eventuali funzioni speciali o sui simboli speciali con i relativi pagamenti o i premi specifici
- le linee di gioco e le regole sintetiche del gioco

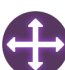

- sullo schermo principale, tocca il pulsante **Schermo intero** per visualizzare la finestra di gioco in modalità schermo intero; tocca di nuovo per tornare alla modalità normale

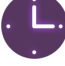

- nel menu impostazioni, tocca il pulsante **Orologio** per visualizzare la cronologia del gioco

- nella tabella dei pagamenti, tocca il pulsante **Regole** per visualizzare dettagliate regole del gioco in una nuova finestra del browser

- nel menu impostazioni o nella tabella dei pagamenti, tocca questo pulsante per tornare alla schermata principale

- tocca questo pulsante per confermare e chiudere qualsiasi finestra di dialogo mostrata durante il gioco

- tocca questo pulsante per attivare il suono generale del gioco (puoi anche andare al menu impostazioni e impostare i Suoni su on o off)